## **Настройка IPTV**

1. Скачайте приложение IPTVPORTAL в Play Market или AppStore, обозначенным данным логотипом:

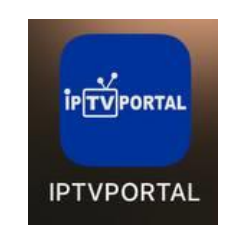

2. Запустите, скачанное вами приложение и нажмите для перехода в настройки:

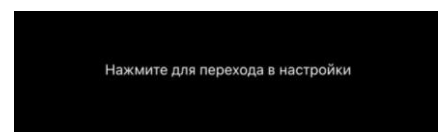

3. Введите адрес IPTV – портала (**esnet**.iptvportal.ru):

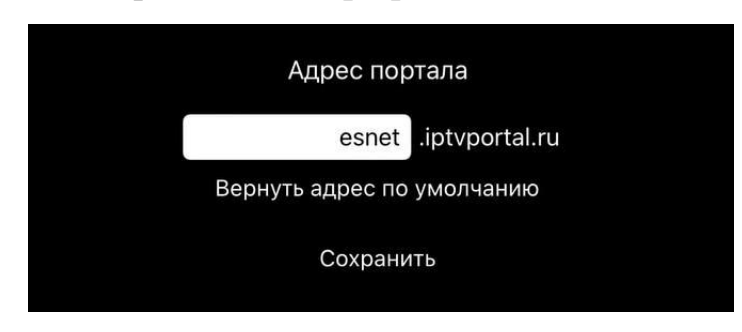

4. Дождитесь полной загрузки плеера. После того, как плеер будет успешно загружен, перед вами появиться ограниченный список доступных телеканалов и IP-камер.

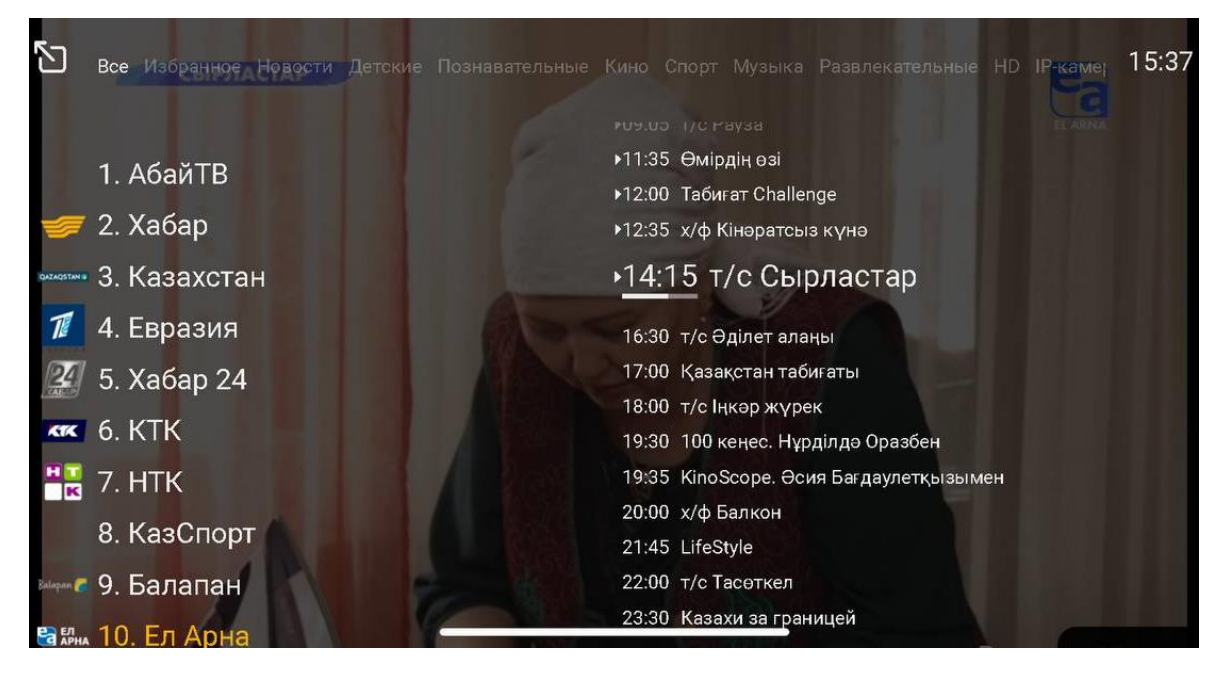

5. Для того, чтобы получить полный список каналов и камер, необходимо ввести логин и пароль, ранее высланный Вам операторами.

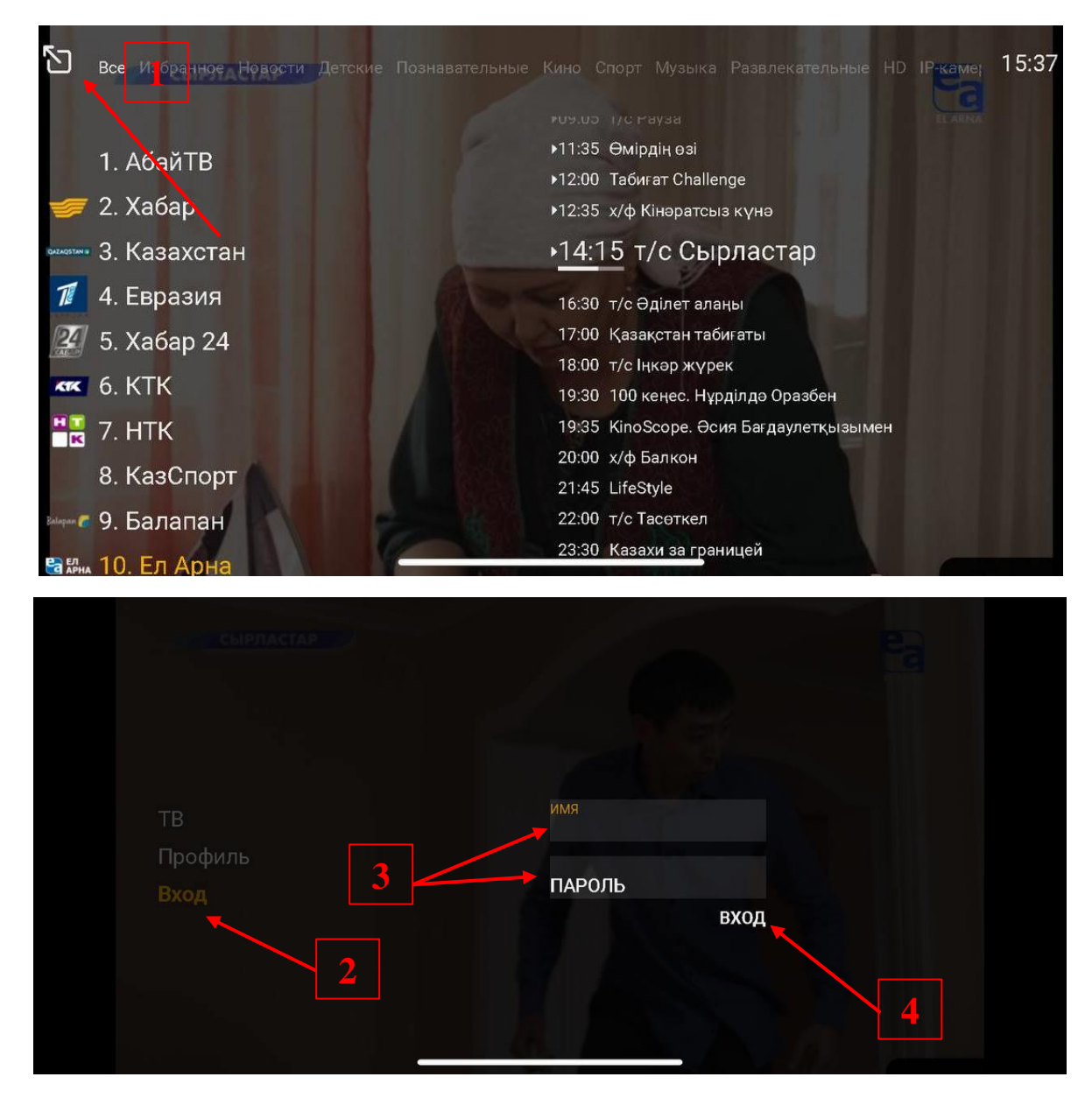

*Примечание: Настройка телевизоров происходит аналогичным способом.*